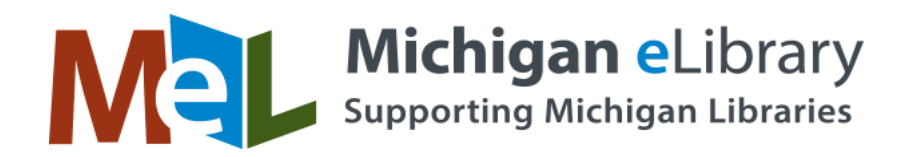

## **MeL eResources Worksheet – Using Facets & Features**

1. Using previous exercise – *Subjects and Keywords*, narrow your search using the *Features and Functionality At-A-Glance* guide.

Number of search results after initial search \_\_\_\_\_\_\_\_\_\_\_\_\_\_.

2. Use the following to narrow your search: *Full Text, Publication Date, Source Type, Show More features, and Relevance.*

Number of search results narrowing your search, using the above criteria \_\_\_\_\_\_\_\_\_\_\_\_\_\_\_\_.

- A. Use the **Preview** feature to review individual results and make relevant selections.
- B. **Save** the relevant selections to a **Folder**.
- C. Review the Articles in your Folder.
- D. Review and demo **HTML** of one of the selections.
	- *a.* **Change the Language** and change back to English.
	- *b.* Use the **Text to Speech** feature.
	- *c.* Find the **Citation.**
	- *d.* Find the **Permalink**.
	- *e.* **Email** the article to yourself and review it.
- E. Review and demo the **PDF** of one of the selections.
	- a. What is the **Source**? \_\_\_\_\_\_\_\_\_\_\_\_\_\_\_\_\_\_\_\_\_\_\_\_\_\_\_\_\_\_\_\_\_\_\_\_\_\_\_\_\_\_\_\_\_\_\_\_\_\_\_\_\_\_\_\_\_\_\_\_\_\_\_\_\_\_\_\_
	- b. **Date of Publication**? **Designed All 2000 and 2000 and 2000 and 2000 and 2000 and 2000 and 2000 and 2000 and 2000 and 2000 and 2000 and 2000 and 2000 and 2000 and 2000 and 2000 and 2000 and 2000 and 2000 and 2000 and 20**
	- c. Find **Permalink**.
	- d. Find the **Citation**.
	- e. **Email** the article to yourself and review it.
	- f. If the Publication has **"Chapters"**, explore additional articles.